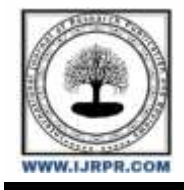

# **International Journal of Research Publication and Reviews**

Journal homepage: [www.ijrpr.com](http://www.ijrpr.com/) ISSN 2582-7421

# **Study on Impact of IT on Retailers**

# *<sup>1</sup>Prof. Amita Garg, <sup>2</sup>Mr. Yash Adhiya, <sup>3</sup>Ms. Krisha Soni*

1,2,3Parul Institute of Management and Research

#### **ABSTRACT—**

The purpose of E-commerce Mobile

Application for Local Store is to automate the existing manual Application by the help of computerized equipment's and full-fledged Mobile Application, fulfilling their requirements, so that their valuable data/information can be stored for a longer period with easy accessing and manipulation of the same. The required software and hardware are easily available and easy to work with.

Online E-commerce Application, as described above, can lead to error free, secure, reliable and fast management Application. It can assist the user to concentrate on their other activities rather to concentrate on the record keeping. Thus it will help Stores in better utilization of resources. The Stores can maintain computerized records without redundant entries.

#### *Keywords-* **Android Application, E-commerce, Dart.**

# **I. Introduction**

The "Online E-commerce Application" has been developed to override the problems usual in the practicing manual Application. This software is supported to eliminate and in some cases reduce the hardships faced by this existing Application. Moreover this Application is designed for the particular need of the company to carry out operations in a smooth and effective manner.

# **II. Literature Survey**

Every Local Store, whether big or small, has challenges to overcome and managing the information of Item

Category, Men, woman, Child, Address, Orders. Every Online Ecommerce Application has different Food needs, therefore we design Exclusive employee management Applications that are adapted to your managerial requirements. This is designed to assist in strategic planning, and will help you ensure that your Shop is equipped with the right level of information and details for your future goals. Also, for those busy executive who are always on the go, our Application come with remote access features, which will allow you to manage your labour force anytime. These Application will ultimately allow you to better manage resources

# **III. Objectives**

The main objective of the Project on Online E-commerce Application is to manage the details of Clothes, Item Category, hopping art, Customer, Order. It manages all the information about Clothes or Other type of goods, Delivery Address, Order. The project is totally built at administrative end and thus only the administrator is guaranteed the access. The purpose of the project is to build an Application program to reduce the manual work for managing the Clothes, Item Category, Delivery Address, and Shopping Cart. It tracks all the details about the Shopping Cart, Customer Information als

## **IV. Tools and Technology**

#### **1. Android Studio**

Android Studio is the officia[l integrated](https://en.wikipedia.org/wiki/Integrated_development_environment) [development](https://en.wikipedia.org/wiki/Integrated_development_environment) [environment](https://en.wikipedia.org/wiki/Integrated_development_environment) (IDE) fo[r](https://en.wikipedia.org/wiki/Google) [Google](https://en.wikipedia.org/wiki/Google) [A](https://en.wikipedia.org/wiki/Google)ndroi[d Operating](https://en.wikipedia.org/wiki/Operating_system) [system,](https://en.wikipedia.org/wiki/Operating_system) built o[n](https://en.wikipedia.org/wiki/JetBrains) [JetBrains'](https://en.wikipedia.org/wiki/JetBrains) [Intellij](https://en.wikipedia.org/wiki/IntelliJ_IDEA) [IDEA](https://en.wikipedia.org/wiki/IntelliJ_IDEA) software and designed specifically for [Android](https://en.wikipedia.org/wiki/Android_software_development) [Development.](https://en.wikipedia.org/wiki/Android_software_development) Android Studio was announced on May 16, 2013 at the Google. It supports application development within the Android operating system, Android Studio uses a Gradle-based build syste[m,](https://whatis.techtarget.com/definition/emulator) [emulator,](https://whatis.techtarget.com/definition/emulator) code templates, an[d](https://searchitoperations.techtarget.com/definition/GitHub) [Github](https://searchitoperations.techtarget.com/definition/GitHub) integration. Every project in Android Studio has one or more modalities with source code and resource files. These modalities include Android app modules, Library modules, and Google App Engine modules which is very helpful for us.

It also helps our team to Building and designing android applications working in coordination with the design and the testing team to develop better products with fewer bugs To work with different API's and data sources Fix bugs Continuous evaluation, discovering new technologies and exploiting them

#### **2. Dart**

Google had its first ever release of Flutter 1.0 last December, after having it in beta mode for over 18 months. Dart is the programming language used to code Flutter apps. Dart is another product by Google and released version 2.1, before Flutter, in November. As it is starting out, the Flutter community is not as extensive as React Native, Ionic, or Xamarin. A while back, I discovered a liking for JavaScript. I was ecstatic to be working on a React Native mobile app for my internship. I enjoy coding hybrid mobile apps too, so wanted to give Flutter a try, as I had done Xamarin sometime last year. At my first glance of Flutter (and Dart), I felt be fuddled and couldn't seem to understand anything. They even had a section on their docs for developers moving from React Native. So, I took to digging deeper on all things Dart. Dart looks a bit like C and is an object- oriented programming language. So, if you prefer the C languages or Java, Dart is the one for you, and you'll likely be proficient in it. Dart is not only used for mobile app development but is a programming language it's used to build just about anything on the web, servers, desktop and of course, mobile applications Dart, when used in web applications, is transpiled to JavaScript so it runs on all web browsers. The Dart installation comes with a VM as well to run the .dart files from a command-line interface. The Dart files used in Flutter apps are compiled and packaged into a binary file (.apk or .ipa) and uploaded to app stores.

#### **3. Flutter**

Flutter is a free and open-source mobile UI framework created by Google and released in May 2017. In a few words, it allows you to create a native mobile application with only one codebase. This means that you can use one programming language and one codebase to create two different apps (for iOS and Android)

To develop with Flutter, you will use a programming language called Dart. The language was created by Google in October 2011, but it has improved a lot over these past years.

Flutter is a cross-platform UI toolkit that is designed to allow code reuse across operating systems such as iOS and Android, while also allowing applications to interface directly with underlying platform services. The goal is to enable developers to deliver high-performance apps that feel natural on different platforms, embracing differences where they exist while sharing as much code as possible.

#### **4. Javascript**

JavaScript is a scripting or programming language that allows you to implement complex features on web pages every time a web page does more than just sit there and display static information for you to look at displaying timely content updates, interactive maps, animated 2D/3D graphics, scrolling video jukeboxes, etc. — you can bet that JavaScript is probably involved. It is the third layer of the layer cake of standard web technologies, two of which [\(HTML](https://developer.mozilla.org/en-US/docs/Learn/HTML) [a](https://developer.mozilla.org/en-US/docs/Learn/HTML)nd [CSS\)](https://developer.mozilla.org/en-US/docs/Learn/CSS) we have covered in much more detail in other parts of the Learning Area.

#### **6. Mysql**

MySQL is a fast, easy-to-use RDBMS being used for many small and big businesses. MySQL is developed, marketed and supported by MySQL AB, which is a Swedish company. MySQL is becoming so popular because of many good reasons

- MySQL is released under an open-source license. So you have nothing to pay to use it.
- MySQL is a very powerful program in its own right. It handles a large subset of the functionality of the most expensive and powerful database packages.
- MySQL uses a standard form of the well-known SQL data language.
- MySQL works on many operating systems and with many languages including PHP, PERL, C, C++, JAVA, etc.
- MySQL works very quickly and works well even with large data sets.
- MySQL is very friendly to PHP, the most appreciated language for web development.

# **1. Registration Page**

A signup page (also known as a registration page) enables users and organizations to independently register and gain access to your system. It is common to have multiple signup pages depending on the types of people and organizations you want to register. In this article you will learn about the different types of signup pages

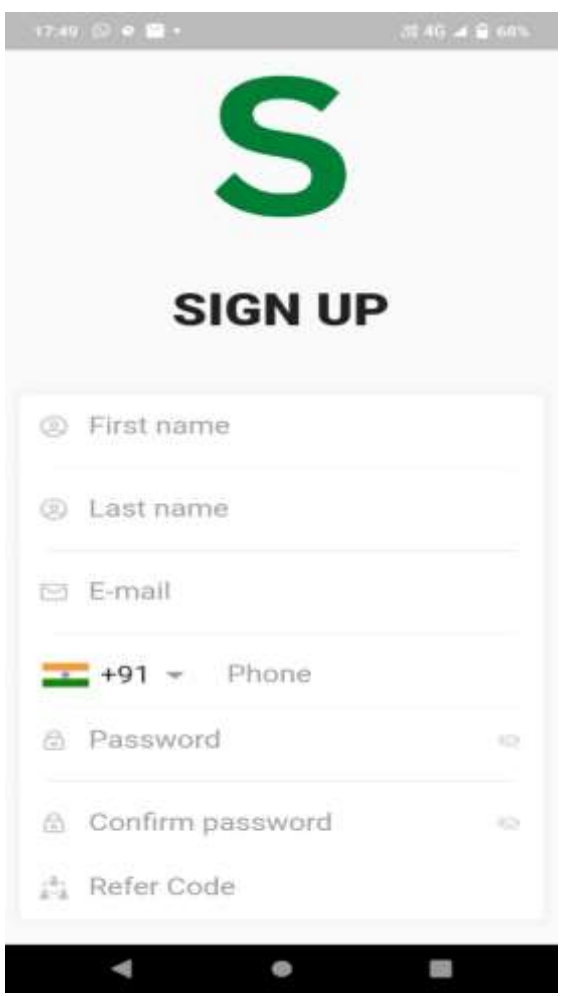

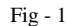

**i**. First user will give his user-email and password then this will be saved in redis using key as

{email, password → OTP} for 24-hrs

**ii**. user will then send otp along with {email, password} so then if otp matches new row will be created in user table with rest of the data as empty string (also before filling user details user will have to set his/her fingerprint and this will be mapped with email and password and stored in flutter local storage )

iii. then the user will send his profile-detail and current-location and then an update query will be executed to update it to the database.

**iv**. then if all this works then will send back token/expiry and this will be stored in flutter local storage the next home page will be called.

#### **2. Login Page**

First we will fetch saved {email, password}- (from inger print/saved) if exist and get user details before going to homepage. in the backend side, first we will check if email exist if does check password by converting it to hash and then match with password in db then all this works then will send back token/expiry and this will be stored in flutter local storage the next home page will be called.

#### Authentication

First check which page to open (login, home, set user details). If no token -- open login page. If token not expire but no pincode set user details -- means user has validated himself but did not fill his user detail and did not set his location too If token and not expire -- open home page

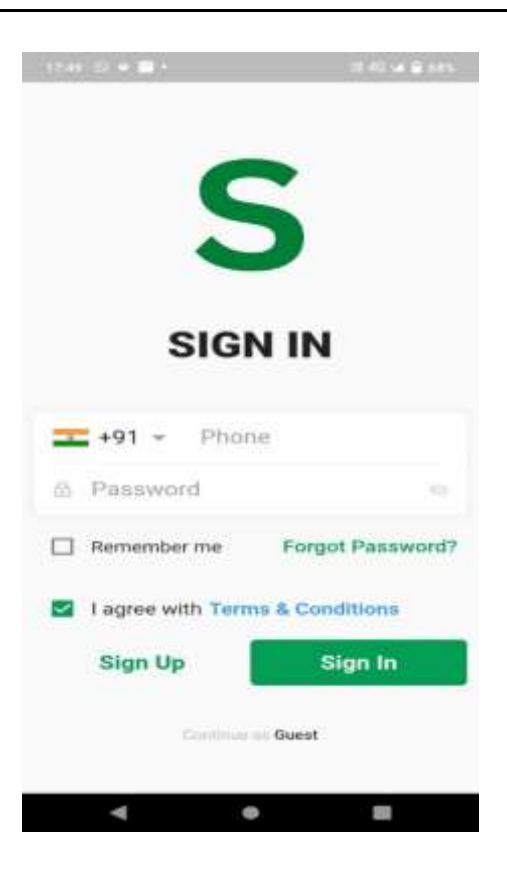

 $Fig - 2$ 

**3. Order Page**

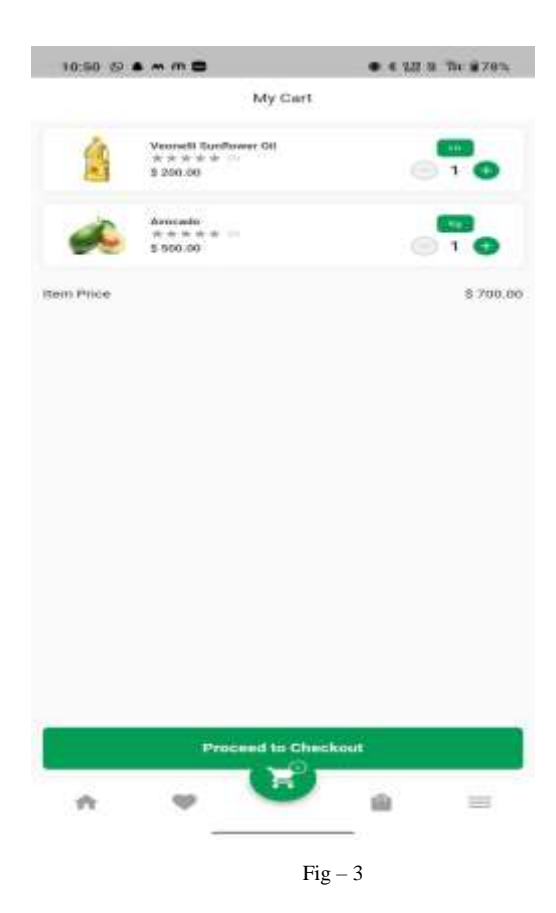

1. Firstly we will add the product to the cart and add that product to the cart. On adding to the cart we will add this product to flutter secure storage so that we will know that this product is already added to the cart so we won't add the product again.After that a request will go to backend to add the product to the cart.On the backend part we will first see if any unplaced order is already present for the current user. If any order is present we will add the current product to that unplaced order.otherwise we will first create an unplaced order and then we will add this product to that unplaced order.

- 2. On the cart page firstly we will fetch all the unplaced products of the user from the server. On the server side we will first see if any unplaced order is present for the current user. If present we will then fetch all the order-products by that orderid.Again on the frontend after getting these unplaced products we will fetch the quantity of the order (if available) from the storage. [If a user changes the quantity of the product then we will initially change this quantity on the flutter\_secure\_storage.It is just to make the least no. of requests]. If a user wants to remove the product from the cart a request will go to the backend. On the backend side we will first get the unplaced order by orderid and then remove the particular product.
- 3. On clicking checkout a request will be sent to the backend.On the backend part we will first get the unplaced order by user id. After getting the order-id we will first change the quantity of every product and after that we will categories these products according to their shops and create new orders as per different shops. After placing these orders we will delete the unplaced order.
- 4. On the store side first the store will get the order status as pending. After clicking on that order the order will automatically be accepted. After that store has two options either to cancel the order or to click on ready to pick up. Here if the store clicks on ready to pick up an otp will be sent to the user. The user then when picking up the order will show the otp to the shopkeeper and they will confirm the otp by clicking on confirm otp
- 5. If present we will then fetch all the order products by that orderid.Again on the frontend after getting these unplaced products we will fetch the quantity of the order (if available) from the storage. [If a user changes the quantity of the product then we will initially change this quantity on the flutter\_secure\_storage.It is just to make the least no. of requests]. If a user wants to remove the product from the cart a request will go to the backend.

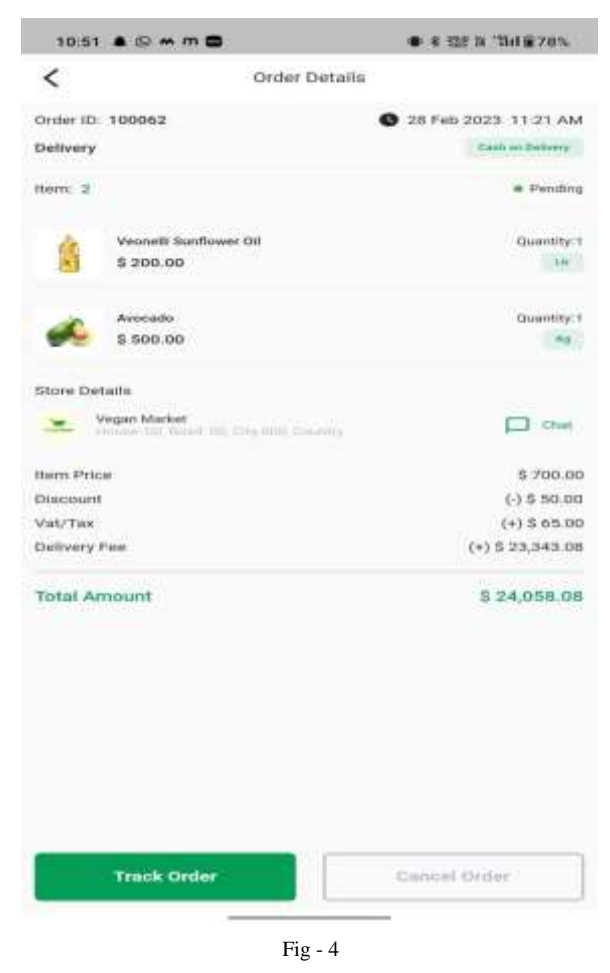

# **4. Application**

It is applicable in Local City for getting the Information or any goods items from people in same city and provide them the best service to families with no Delay

To increase the applicability and usage of this project. Here we can maintain the records of Food and Items, Category. Also, as it can be seen that nowa-days the players are versatile, i.e. so there is a scope for introducing a method to maintain the Online E-commerce Application.

## **5. Future Scope**

To increase the applicability and usage of this project. Here we can maintain the records of Food and Items, Category. Also, as it can be seen that nowa-days the players are versatile, i.e. so there is a scope for introducing a method to maintain the Online E-commerce Application.

Enhancement can be done to maintain all the food, item category, shopping cart, customer, orders etc. eCommerce Application is used to assist people making purchases online. The Business-to-Customer aspect of electronic commerce (e-commerce) is the most visible business use of the World Wide Web. The primary goal of an e-commerce site is to sell goods and services online. E-commerce is fast gaining ground as an accepted and used business paradigm. More and more business houses are implementing web site providing functionality for performing commercial transaction the web. It is reasonable to say that the process of shopping on the web is becoming commonplace.

## **6. References**

- <https://en.wikipedia.org/xampp>
- <https://en.wikipedia.org/androidstudio>
- [https://www.quora.com](https://www.quora.com/)
- Jawed Siddiqi, Babak Akghar, Carl Davies and Samir Al-Khayatt, E-Commerce: Continuous Growth or Leveling Out, *Proceedings of IEEE International Conference on Information Technology: Coding and Computing*, 2002, pp. 491-496
- Daniel A. Menasci, A Reference Model for Designing an E-Commerce curriculum, *IEEE Concurrency*, Vol.8, No.1, 2000, pp. 82-85.
- Chiwei Lan, Chunchou Chien, Mengyen Hsieh and Irene Chen, A Mobile E-Commerce Solution, *Proceedings of IEEE International Symposium on multimedia Software Engineering*, 2000, pp. 215-222
- Dongkyu Kim, Jaebum Kim and Sanggoo Lee, Catalog Integration for Electronic Commerce through Category-Hierarchy Merging Technique, *Proceedings of IEEE 12th International Workshop on Research Issues in Data Engineering: Engineering E-Commerce/ e-Business Systems,* 2002, pp. 28-33.
- Howard Bernett and Melissa L. Jaramillo, Assessing Web-Enabled Call Center Technologies, *IT Professional*, Vol.3, No.3, 2001, pp. 24- 30.